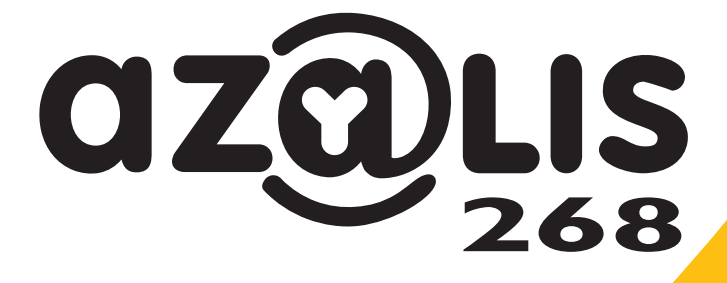

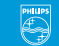

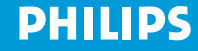

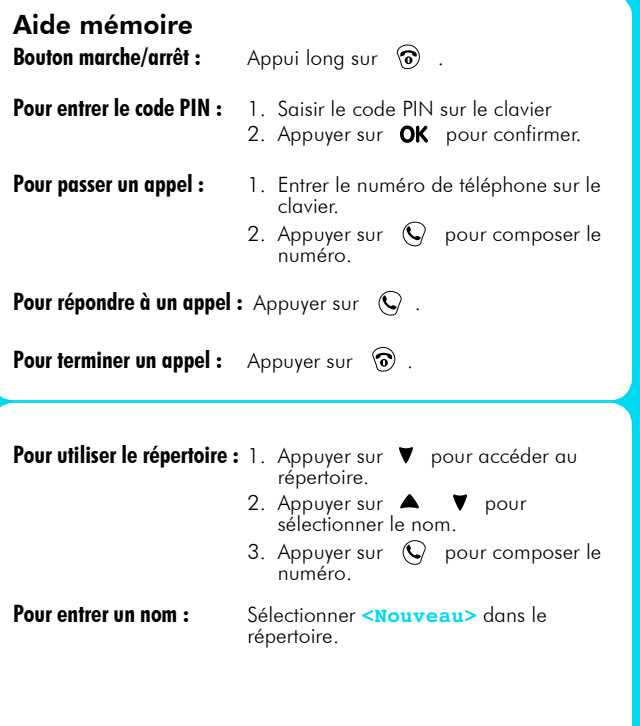

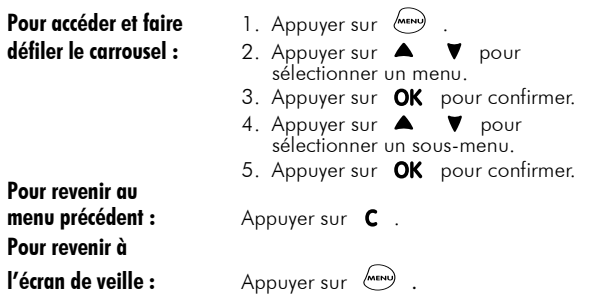

Visitez notre site et inscrivez-vous en ligne sur http:www.pcc.philips.com

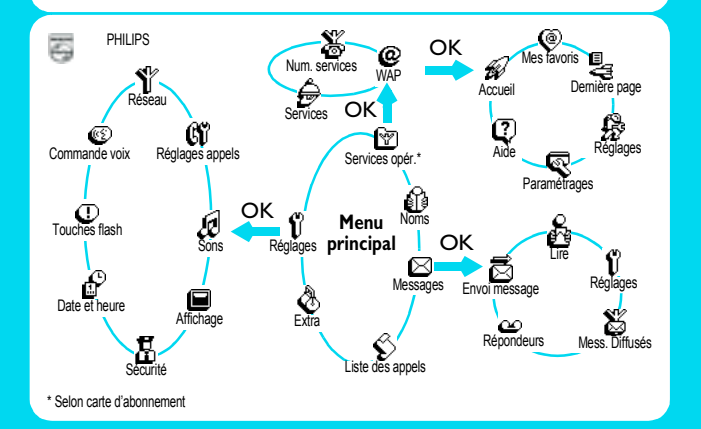

# Table des matières

<span id="page-3-0"></span>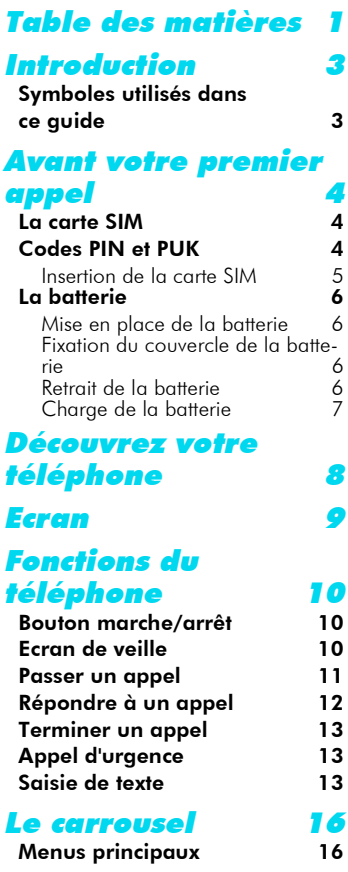

#### [Noms 17](#page-19-0)

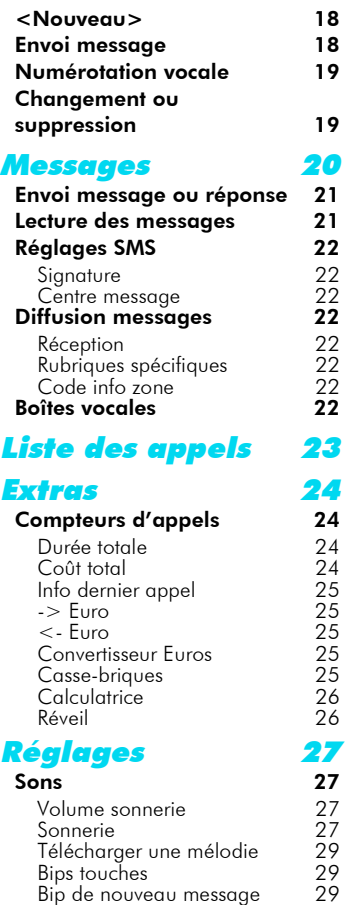

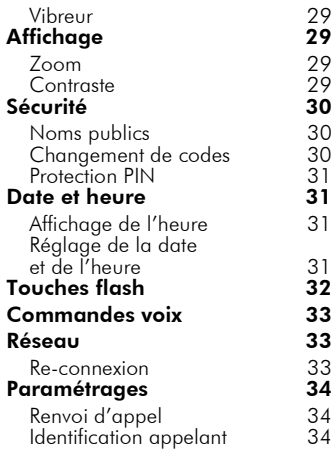

#### Services des [rÈseaux 35](#page-37-0)

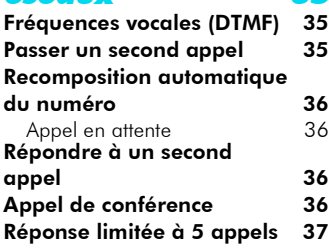

#### Services de l'opérateur 38

#### WAP\* : (services internet dédiés aux [mobiles\) 38](#page-40-1)

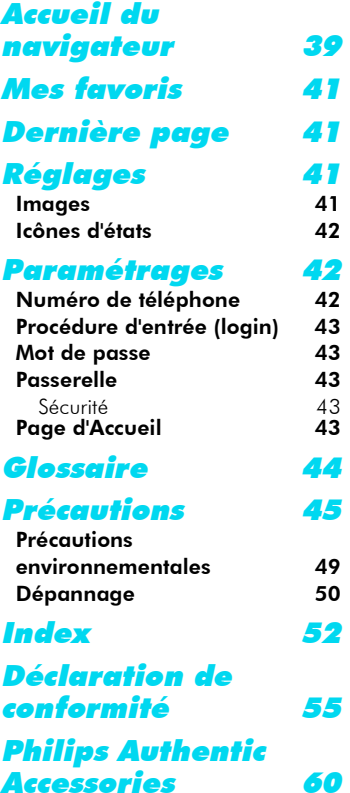

# <span id="page-5-0"></span>Introduction

Nous vous remercions d'avoir choisi votre Philips Azalis 268. Ce quide vous aidera à utiliser facilement et rapidement votre téléphone.

# <span id="page-5-1"></span>Symboles utilisés dans ce quide

**Volume sonnerie** Fonction affichÈe sur votre Ècran.

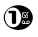

Correspond à une touche du clavier.

 $\mathbf{c}$  $\blacktriangle$  $V$  OK

Correspond à une fonction de la touche «Compass» **Appui maintenu** Maintenir la touche appuyée pendant 2 secondes.<br>**Activer/désactiver** Fo appuyant sur la même touche (touche va et vieu En appuyant sur la même touche (touche va et vient) ou

en utilisant  $\triangle$  /  $\blacktriangledown$  vous passerez d'une option à une autre. ex. Activer/désactiver.

Appuyez sur -> **Réglages** -> **Réglages appels** -> **Renvoi d'appel**

> Ce schéma correspond à une série de commandes pour que le menu défile jusqu'à obtention de la fonction recherchée.

> Il est indispensable d'appuyer sur la touche  $OK$  APRÈS CHAQUE COMMANDE pour passer à la commande suivante comme indiqué ci-dessous :

Appuyez sur  $\frac{(\text{new})}{(\text{new})}$  -> Réglages OK -> Réglages appels OK -> **Renvoi d'appel** .

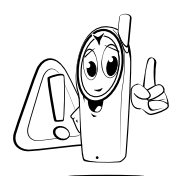

*Avant utilisation, lisez les consignes de sÈcuritÈ dans la section PrÈcautions.*

# <span id="page-6-6"></span><span id="page-6-3"></span><span id="page-6-1"></span><span id="page-6-0"></span>Avant votre premier appel La carte SIM

Avant d'utiliser votre téléphone, vous devez insérer une carte SIM d'abonnement GSM valide.

Cette carte contient votre numéro de téléphone et une mémoire qui permet de stocker les numéros de téléphones et les messages que vous voulez conserver. Si vous utilisez cette carte sur un autre téléphone, ces numéros et ces messages resteront enregistrés.

# <span id="page-6-5"></span><span id="page-6-4"></span><span id="page-6-2"></span>Codes PIN et PUK

Le code PIN est un code secret qui protège votre carte SIM contre tout risque d'utilisation abusive.

Si vous-même ou un tiers entrez un code PIN erroné à trois reprises, votre carte SIM est bloquée. Pour la débloquer, vous devez réclamer le code PUK à votre opérateur.

#### <span id="page-7-2"></span><span id="page-7-1"></span><span id="page-7-0"></span>Insertion de la carte SIM

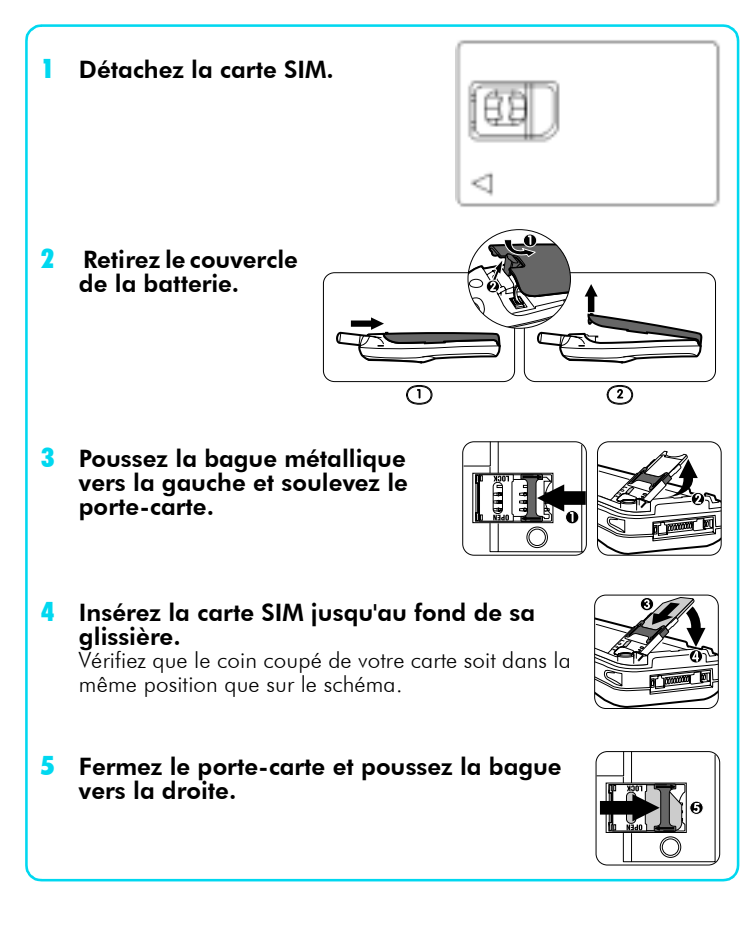

# <span id="page-8-4"></span><span id="page-8-0"></span>La batterie

Votre téléphone est alimenté par une batterie rechargeable.

- · Pour obtenir une capacité maximum, la batterie doit être totalement déchargée avant d'être rechargée pour les trois premières fois.
- Par la suite, pour conserver une efficacité maximale, n'attendez pas que l'indicateur de batterie soit sur «faible». Ce niveau est atteint lorsqu'une seule barre s'affiche sur l'indicateur de batterie (voir [page 7](#page-9-0)).
- Débranchez la batterie si vous n'utilisez pas le téléphone pendant plusieurs jours.
- Une batterie n'est chargée au maximum qu'au bout de 1h15.

#### <span id="page-8-1"></span>Mise en place de la batterie

- Branchez le connecteur dans la prise. En cas de difficulté, branchez-le dans le sens inverse.
- 2 Glissez la batterie dans son logement.

### <span id="page-8-2"></span>Fixation du couvercle de la batterie

- Fixez le couvercle sur les charnières au bas du téléphone.
- 2 Appuyez sur le haut du couvercle jusqu'à ce qu'il soit enclenché.

#### <span id="page-8-3"></span>Retrait de la batterie

- Retirez le couvercle.
- 2 Soulevez la batterie par le bas pour la séparer du téléphone.
- Débranchez le connecteur de sa prise.

#### L *REMARQUE :*

*\* En dÈbranchant la batterie, les rÈglages de date et díheure sont effacÈs.*

#### <span id="page-9-1"></span><span id="page-9-0"></span>Charge de la batterie

(Batterie dans le téléphone)

- Branchez le connecteur dans la prise située à la base du téléphone.
- 2 Branchez le chargeur dans une prise secteur facilement accessible.

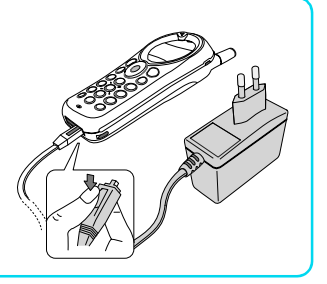

#### L *REMARQUE:*

La seule façon de mettre hors tension le chargeur est de le débrancher, aussi, utilisez *une prise de secteur facile díaccËs.*

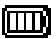

- 
- Les barres se déplacent  $\rightarrow$  la batterie est en charge.
	- Les barres sont fixes ➨ la batterie est chargÈe au maximum.
	- Les dessins de la batterie clignotent (voir dépannage [page 50](#page-52-1)).

# <span id="page-10-1"></span><span id="page-10-0"></span>Découvrez votre téléphone

#### <span id="page-10-4"></span><span id="page-10-3"></span><span id="page-10-2"></span>Ecouteur Touche «décrochez» - Appuyez pour répondre à un appel. Appuyez pour composer un numÈro ou appeler un nom affiché à l'écran Correspond à une touche de fonction en mode WAP.  $WAP$  ( $\circledcirc$ ) - Appuyez pour accéder au navigateur. **Microphone** Ecran L'écran de veille affiche la date. l'heure et le nom du réseau. **Antenne** Clavier alphanumérique - Appuyez sur les touches pour saisir les numéros et le texte. Un appui prolongé active la fonction touches Flash. Touche «Compass» Utilisez cette touche pour faire défiler le menu La touche OK permet de valider les informations Touche annulation/ retour<sub>C</sub> Ecran de veille: - Maintenez appuyé pour verrouiller/dÈverrouiller le clavier. Mode naviaation : Appuyez pour revenir au menu prÈcÈdent. Mode édition · - Appuyez pour effacer un caractère. - Maintenez appuyé pour effacer tous les caractères. Mode WAP : - Appuyez pour revenir une page en arrière. - Maintenez appuyé pour quitter le navigateur. Touche rouge  $\langle \text{ar} \rangle$   $\langle \text{ar} \rangle$  et touche marche/arrêt Maintenez appuyé pour allumer ou éteindre votre téléphone Appuyez pour terminer un appel Correspond à une touche de fonction en mode WAP. Menu (MENU) - Appuyez pour entrer dans le carrousel. - Appuyez pour revenir à l'écran de veille. Mode WAP :

<span id="page-10-5"></span>Appuyez pour ouvrir le menu «navigation».

#### Langue :

- Maintenez appuyé (V) pour sélectionner la langue dans laquelle les<br>fonctions du téléphone s'afficheront.

<span id="page-11-2"></span><span id="page-11-0"></span>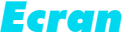

L'écran affiche les informations relatives aux différentes fonctions de votre téléphone.

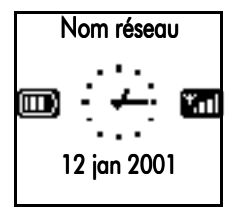

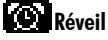

<span id="page-11-3"></span>Votre réveil est activé

### **Silence**

Votre téléphone ne sonnera pas à la réception d'un appel.

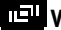

#### **Vibreur**

<span id="page-11-5"></span>Votre téléphone vibrera à la réception d'un appel.

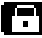

#### Verrouillage clavier

<span id="page-11-4"></span>Protège les touches d'une pression accidentelle.

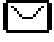

#### Messagerie écrite

Vous avez reçu un nouveau message.

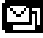

#### **Messagerie saturée**

La mémoire message est pleine. Vous devez effacer les anciens messages pour en recevoir de nouveaux.

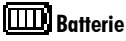

#### Une barre : batterie faible Quatre barres : batterie chargée Si le dessin de la batterie clignote, reportez-vous [page 50](#page-52-1)  (dÈpannage).

### **Linnu** Réseau

Y Réseau : votre téléphone est connecté à un réseau.

all Qualité de réception : un maximum de barres correspond à une réception optimale.

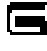

#### Renvoi d'appel inconditionnel vers un numÈro

Tous vos appels entrants sont renvoyés vers un autre numéro que celui de la boîte vocale.

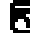

#### **RP** Renvoi d'appel inconditionnel vers une boîte vocale

Tous vos appels entrants sont renvoyés vers une boîte vocale.

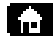

#### **Frida** Réseau local

Zone désignée par votre opÈrateur. Selon votre abonnement.

<span id="page-11-1"></span>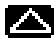

#### **TAN** Itinérance

Est affichée quand votre téléphone fonctionne sur un réseau différent de votre réseau local.

#### Messagerie vocale

Vous avez reçu un nouveau message vocal.

# <span id="page-12-5"></span><span id="page-12-0"></span>Fonctions du téléphone

### <span id="page-12-1"></span>Bouton marche/arrêt

- Maintenez appuyé <sup>n</sup> pour allumer ou éteindre le téléphone.
- 2 Entrez votre code PIN si nécessaire puis appuyez sur OK pour confirmer.

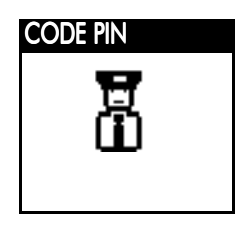

## <span id="page-12-4"></span><span id="page-12-3"></span><span id="page-12-2"></span>Ecran de veille

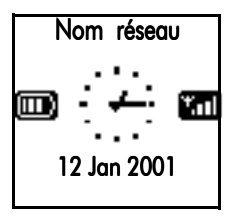

Quand l'écran de veille s'affiche, le téléphone est prêt à l'emploi.

- Si le nom de réseau ne s'affiche pas, cela signifie qu'il n'est pas disponible à ce moment là. Il se peut que vous soyez dans une aire de mauvaise réception (dans un tunnel ou entre de grands immeubles). Si possible, déplacez-vous pour obtenir une bonne réception.

# <span id="page-13-3"></span><span id="page-13-0"></span>Passer un appel

#### Entrez le numéro de téléphone sur le clavier.

- Appuyez sur  $\mathbb Q$  pour composer le numéro.
- Appuyez sur C pour effacer le chiffre précédent.
- <span id="page-13-2"></span>• Appuyez sur  $\triangle$  /  $\triangledown$  pour changer de chiffres.
- Maintenez appuyé  $\bigcirc$  pour obtenir le symbole + (préfixe international) à l'écran.

Autres manières rapides de passer un appel :

- <span id="page-13-5"></span>**·** Appuyez sur **V** pour accéder au **Répertoire**. Appuyez sur  $\triangle$  /  $\blacktriangledown$  pour sélectionner un nom. Appuyez sur  $\blacklozenge$  pour composer le numÈro.
- <span id="page-13-4"></span>• Appuyez sur **A** pour accéder à la Liste des appels. Pour recomposer les derniers numéros appelés ou répondre aux derniers appels reçus, appuyez sur  $\triangle$  ou  $\nabla$  pour sélectionner un numéro. Appuyez sur  $\mathbb{Q}$  pour numéroter.
- Maintenez appuyé une touche pré-réglée pour un **Appel flash** (voir [page 32\)](#page-34-1).
- <span id="page-13-1"></span>• Maintenez appuyé OK pour accéder à la **Num. vocale**. Prononcez le code vocal (voir [page 19](#page-21-2)).

### <span id="page-14-2"></span><span id="page-14-0"></span>Répondre à un appel

A la réception d'un appel, votre téléphone peut sonner et/ou vibrer. En fonction de votre abonnement, le numéro de l'appelant peut s'afficher à condition que ce dernier ait autorisé cette fonction. Si ce numéro fait partie du répertoire, le nom associé s'affiche à la place du numéro.

Appuyez sur  $\mathbb Q$  pour répondre à un appel.

Appuyez sur <sup>o</sup> pour rejeter un appel.

Pendant la conversation, vous pouvez :

- <span id="page-14-1"></span>• Diminuer/augmenter le volume en appuyant sur  $\blacktriangle$  /  $\blacktriangledown$ .
- **· Couper le microphone** en appuyant sur (man) et en sélectionnant secret.
- **· Entrer un numéro** que vous voulez mémoriser, en utilisant le clavier. Il réapparaîtra après l'appel.
- **· Trouver un numéro** en appuyant sur :

pour accÈder au menu **Noms** puis sur / pour sélectionner le nom et OK pour confirmer.

Appuyez sur **MEN** pour revenir à l'écran d'appel.

# <span id="page-15-0"></span>Terminer un appel

#### <span id="page-15-5"></span><span id="page-15-4"></span>Appuyez sur  $\circledcirc$  pour terminer un appel.

# <span id="page-15-1"></span>Appel d'urgence

En fonction de l'opérateur de réseau, le numéro d'urgence peut être composé sans que la carte SIM soit installée.

112 est le numéro d'appel d'urgence sur les réseaux GSM\*.

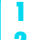

Composez 112 avec le clavier. Appuyez sur  $\mathbb Q$ .

#### L *REMARQUE :*

<span id="page-15-7"></span><span id="page-15-6"></span>*\*Ce numÈro varie en fonction du pays depuis lequel vous appelez.*

# <span id="page-15-3"></span><span id="page-15-2"></span>Saisie de texte

Votre téléphone vous permet de saisir un texte de deux manières différentes :

Saisie standard - chaque touche vous permet d'obtenir plusieurs caractères. Appuyez rapidement plusieurs fois sur la même touche pour obtenir le caractère souhaité.

#### Exemple :

pour saisir "my hat !"

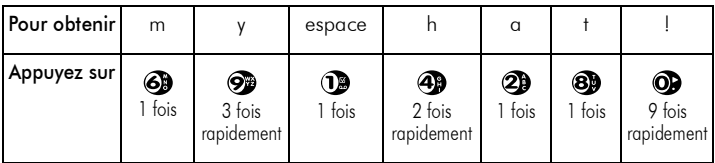

<span id="page-16-4"></span><span id="page-16-0"></span>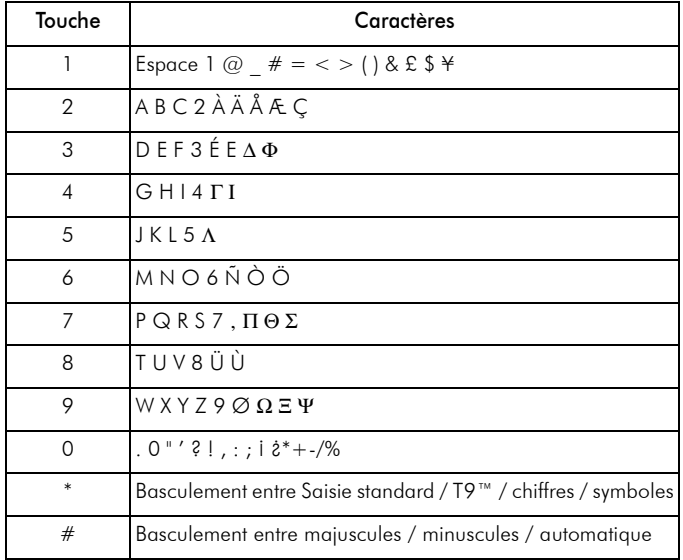

<span id="page-16-1"></span> $\blacksquare$  Le système  $\mathsf{TS}^{\mathsf{m}}$  ne nécessite qu'un seul appui sur la touche pour obtenir un caractère. Ce mot change en fonction des pressions ; par conséquent, les caractères qui s'affichent au fur et à mesure n'ont pas d'importance tant que vous n'avez pas appuyé sur toutes les touches appropriées. T9<sup>™</sup> propose alors plusieurs possibilités de mots et vous confirmez celui qui vous convient.

<span id="page-16-3"></span><span id="page-16-2"></span>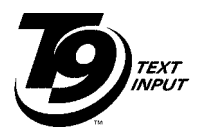

# **Tegic Euro. Pat. App. 0842463**

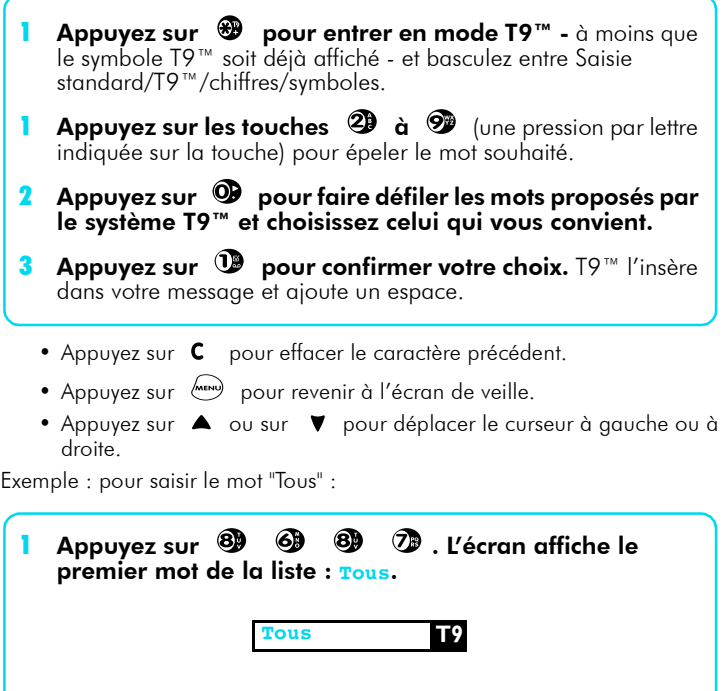

Appuyez sur <sup>@</sup> pour faire défiler et sélectionner vous.

**Vous T9**

3 Appuyez sur <sup>1</sup> pour confirmer *Vous*.

# <span id="page-18-2"></span><span id="page-18-0"></span>Le carrousel

Le menu carrousel vous permet d'accéder aux fonctions du téléphone.

Voici les fonctions principales :

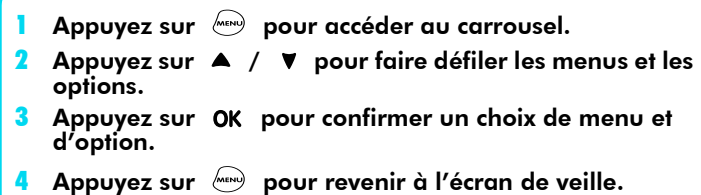

# <span id="page-18-3"></span><span id="page-18-1"></span>Menus principaux

Appuyez sur  $\binom{100}{10}$ . Appuyez sur  $\blacktriangle$  /  $\blacktriangledown$  pour sélectionner une fonction du carrousel affichée à l'écran puis appuyez sur OK pour confirmer.

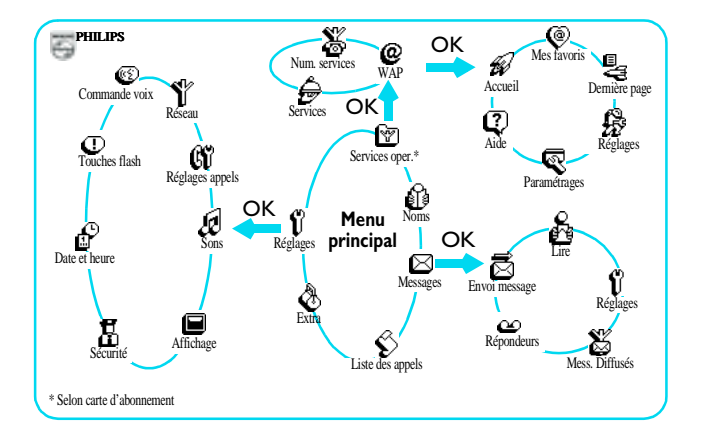

<span id="page-19-0"></span>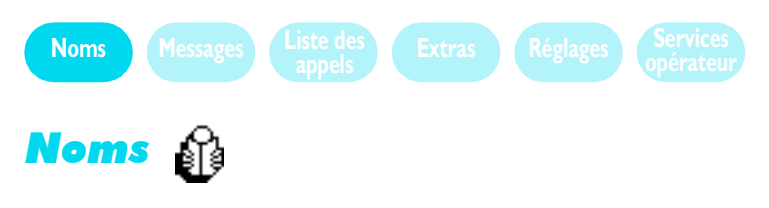

<span id="page-19-1"></span>C'est le répertoire des noms et des numéros de téléphone que vous voulez mÈmoriser.

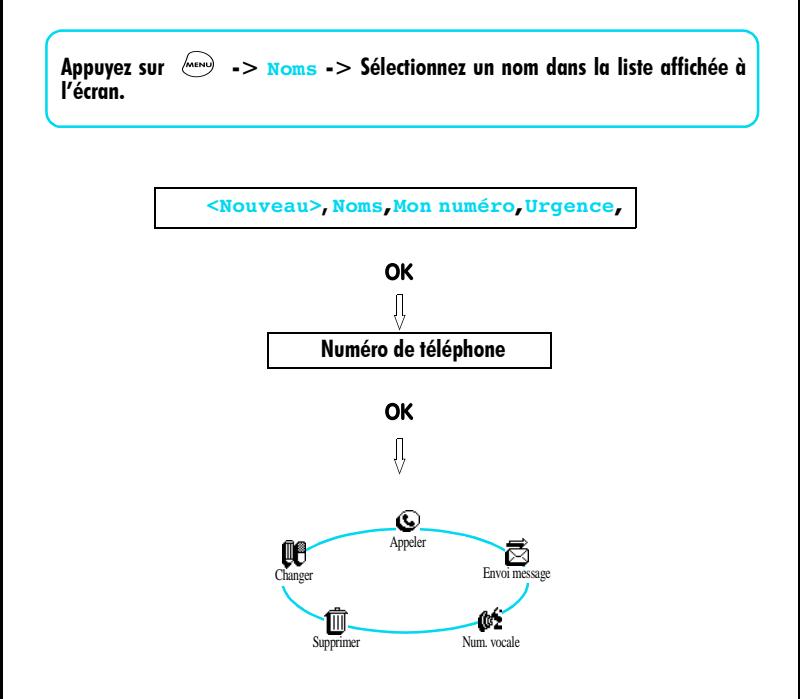

<span id="page-20-2"></span>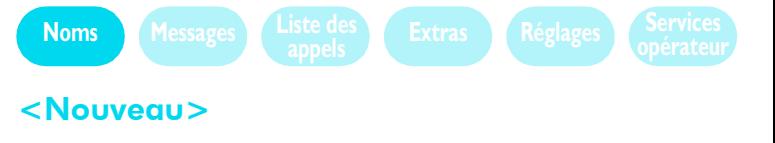

- <span id="page-20-3"></span><span id="page-20-0"></span>Appuyez sur  $\triangle$  /  $\nabla$  pour sélectionner <Nouveau> afin de pouvoir entrer un nouveau nom et son numéro correspondant, puis appuyez sur OK pour confirmer.
- 2 Utilisez le mode Saisie de texte standard pour entrer le nom (voir [page 13\)](#page-15-3).
- <span id="page-20-4"></span>3 Entrez le numéro de téléphone, puis appuyez sur OK pour confirmer.

### <span id="page-20-1"></span>Envoi message

- Appuyez sur ▲ / ▼ pour sélectionner **Noms**.
- Appuyez sur OK OK.
- 3 Appuyez sur  $\blacktriangle$  /  $\nabla$  pour sélectionner **Envoi** message. Voir «Envoi messages ou répondre» [page 21.](#page-23-2)

# <span id="page-21-2"></span><span id="page-21-0"></span>NumÈrotation vocale

<span id="page-21-5"></span>Vous pouvez composer un numéro en maintenant appuyée la touche OK et en prononçant l'indicateur vocal associé à ce numéro. Pour attribuer un indicateur vocal à un numéro qui n'est pas dans le répertoire, il faut tout d'abord créer une nouvelle entrée **<Nouveau>**.

- <span id="page-21-4"></span>Appuyez sur  $\blacktriangle$  /  $\nabla$  pour sélectionner un nom.
- 2 Appuyez sur OK OK.
- 3 Appuyez sur  $\blacktriangle$  /  $\nabla$  pour sélectionner **Num.** vocale.
- 4 Appuyez sur OK et l'écran affiche **Num.** vocale?
- 5 Appuyez sur OK OK.
- **6** Lorsque l'écran affiche **Parlez maintenant**, prononcez clairement líindicateur vocal.
- 7 Répétez une seconde fois et suivez les consignes affichées.

#### L *REMARQUE :*

*Dans un environnement trËs bruyant, il se peut que votre tÈlÈphone ne reconnaisse pas votre indicateur. RÈpÈtez-le ou dÈplacez vous.*

# <span id="page-21-1"></span>Changement ou suppression

<span id="page-21-3"></span>Appuyez sur  $\blacktriangle$  /  $\nabla$  pour sélectionner un nom.

<sup>2</sup> Appuyez sur OK OK.

3 Appuyez sur ▲ / ▼ pour sélectionner *Changer* ou **Supprimer**.

<span id="page-22-4"></span><span id="page-22-0"></span>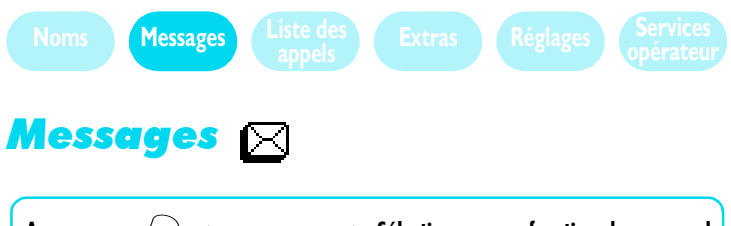

Appuyez sur  $\frac{M_{\text{max}}}{M}$  -> Messages -> Sélectionnez une fonction du carrousel qui apparaît à l'écran.

<span id="page-22-1"></span>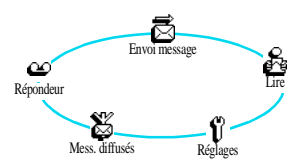

<span id="page-22-3"></span>Vous pouvez envoyer des messages écrits (SMS) à d'autres téléphones GSM et en recevoir sur votre téléphone. Certains sont standards mais vous pouvez créer votre propre message.

Vous pouvez y ajouter une " icône d'émotion " et/ou une sonnerie, que vous pouvez créer (voir [page 27](#page-29-4)) ou télécharger à partir d'Internet (voir [page 29](#page-31-7)). Votre interlocuteur doit disposer d'un mobile GSM qui supporte cette fonction pour voir l'icône et/ou entendre la mélodie envoyée. Sinon, il n'entendra pas la mélodie et l'icône sera remplacée en fin de message par son code associé.

<span id="page-22-2"></span>Pour envoyer des messages vous devez d'abord entrer un numéro de centre de services. S'il n'est pas mémorisé dans votre carte SIM, demandez-le à votre opérateur (voir [page 22](#page-24-2)).

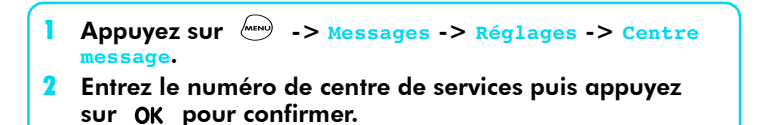

# <span id="page-23-2"></span><span id="page-23-0"></span>Envoi message ou réponse

- Appuyez sur  $\frac{M_{\text{B}}}{M_{\text{B}}}\rightarrow\frac{M_{\text{B}}}{M_{\text{B}}}\sim\frac{1}{2}$  OK  $>$  Envoyer message, OK.
- 2 Appuyez sur  $\triangle$  /  $\triangledown$  pour sélectionner un nom du répertoire ou **Nouveau** pour entrer un nouveau numéro, puis appuyez sur OK.
- 3 Appuyez sur  $\triangle$  /  $\triangledown$  pour sélectionner *Mélodie*, puis sur OK.
- 4 Appuyez sur  $\triangle$  /  $\triangledown$  pour sélectionner la mélodie, puis appuyez sur OK.
- $5$  Entrez le message (voir [page 18\)](#page-20-2) puis appuyez sur  $OK$ .
- 6 Appuyez sur  $\triangle$  /  $\nabla$  pour sélectionner *Joindre icône* puis appuyez sur OK.
- 7 Appuyez sur  $\triangle$  /  $\nabla$  pour sélectionner l'icône, puis appuyez sur OK.
- <span id="page-23-6"></span><span id="page-23-5"></span><span id="page-23-4"></span>8 Appuyez sur  $\triangle$  /  $\nabla$  pour *Enregistrer* ou *Envoyer*, ensuite appuyez sur OK .

# <span id="page-23-1"></span>Lecture des messages

Consultez la liste des messages sauvegardés et reçus. Ils sont accompagnés des icônes suivantes :

<span id="page-23-9"></span><span id="page-23-8"></span><span id="page-23-7"></span><span id="page-23-3"></span>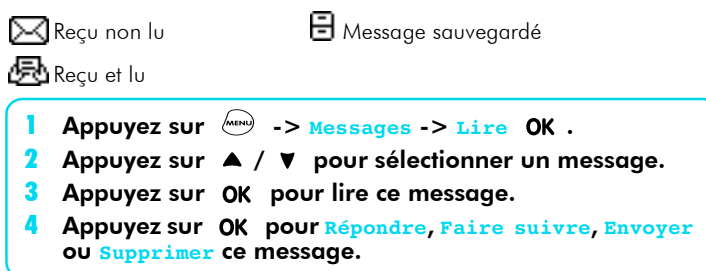

# <span id="page-24-11"></span><span id="page-24-10"></span><span id="page-24-0"></span>**Réglages SMS**

### <span id="page-24-1"></span>**Signature**

Cette option vous permet d'ajouter votre nom ou une autre information à la fin de tous les messages que vous envoyez. Quand *Signature* est activée, vous pouvez entrer votre texte (voir [page 13](#page-15-3) pour saisie de texte).

#### <span id="page-24-2"></span>Centre message

<span id="page-24-9"></span>Ce menu vous permet d'entrer les numéros de deux centres de services SMS.

# <span id="page-24-3"></span>Diffusion messages\*

Votre réseau peut vous adresser de courts messages concernant des rubriques susceptibles de vous intéresser (exemple : la météo, les informations, les sports, etc.).

#### L *REMARQUE :*

*\* Selon abonnement.*

## <span id="page-24-4"></span>**Réception**

Appuyez sur  $\triangle$  /  $\blacktriangledown$  pour activer ou désactiver la réception régulière de tels messages.

#### <span id="page-24-5"></span>Rubriques spécifiques

Aller sur **<Nouveau>** pour entrer une rubrique nouvelle que vous souhaitez recevoir. Entrez le nom que vous voulez associer à cette rubrique et le code fourni par votre opérateur.

### <span id="page-24-6"></span>Code info zone

<span id="page-24-8"></span>Dans ce menu, entrez une rubrique parmi la liste proposée et les messages diffusés s'afficheront en permanence sur l'écran de veille.

### <span id="page-24-7"></span>Boîtes vocales

Le menu boîte vocale vous permet de modifier vos numéros de messagerie vocale.

<span id="page-25-0"></span>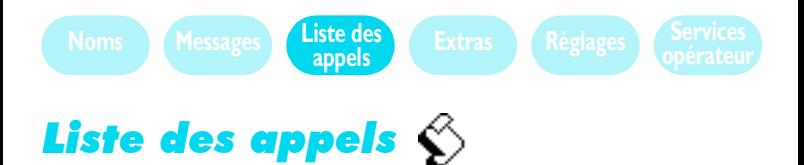

<span id="page-25-2"></span>Cette fonction vous fournit une liste chronologique de tous les appels que vous avez reçus et passés.

- **Appel reçu Appel passé**
- <span id="page-25-1"></span>**Appel perdu**
- <span id="page-25-3"></span>Appuyez sur A pour consulter la liste de vos derniers appels entrants et sortants.
- Appuyez sur  $\blacktriangle$  /  $\nabla$  pour sélectionner un appel.
- 3 Appuyez sur OK pour consulter la date, l'heure, le type d'appel, émis ou recus.
- Appuyez sur  $\mathbb Q$  pour appeler ou sur  $\mathbb Q$  une seconde fois pour envoyer un message, sauvegarder vos numéros dans votre répertoire ou l'effacer.

<span id="page-26-5"></span><span id="page-26-0"></span>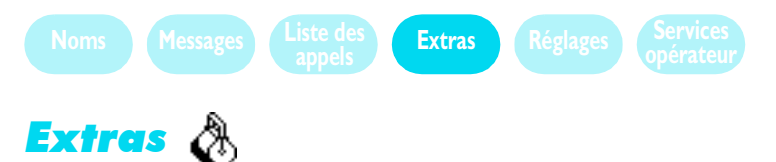

Votre téléphone vous propose un certain nombre de fonctions spécifiques pour votre agrément.

#### Appuyez sur  $\frac{1}{\sqrt{2}}$  ->  $\frac{1}{\sqrt{2}}$  -> Sélectionnez une fonction du carrousel qui s'affiche à l'écran.

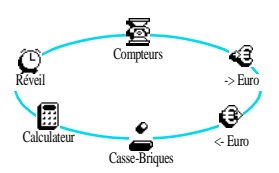

### <span id="page-26-4"></span><span id="page-26-1"></span>Compteurs d'appels\*

Vous permet de consulter le coût et la durée de vos appels.

#### <span id="page-26-2"></span>Durée totale

Permet de vérifier la durée des appels sortants et entrants et de remettre les compteurs à zéro.

#### <span id="page-26-3"></span>Coût total\*

Permet de consulter le coût total et remettre le compteur à zéro.

#### *Affichage\**

Indique le montant dépensé.

#### *RÈinit\**

Remet à zéro la fonction coût total (codes PIN ou PIN2 requis).

#### *Limite co˚t\**

Vous permet d'entrer la limite de coût que vous ne voulez pas dépasser pour vos appels.

#### *Voir solde\**

Vous permet de vérifier le crédit disponible après avoir entré la limite de coût.

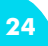

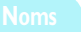

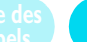

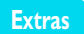

Vous permet d'annuler la limite de coût (codes PIN ou PIN2 requis).

### *Co˚t unitÈ\**

Vous permet de programmer ou modifier le tarif par unité de temps.

- Entrez la devise utilisée (maximum 3 caractères).
- Entrez le coût par unité.

#### L *REMARQUE :*

<span id="page-27-7"></span>*\* Ces informations relatives ‡ vos co˚ts dÈpendent de líabonnement.*

### <span id="page-27-0"></span>Info dernier appel

Vous permet d'afficher la durée et/ou le coût (en fonction de votre abonnement) de vos derniers appels.

### <span id="page-27-1"></span>-> Euro

Convertit une somme dans la devise associée à votre carte SIM en euros.

#### Entrez la somme, puis appuyez sur OK .

<span id="page-27-6"></span>Maintenez appuyé  $\bullet$  pour placer la virgule.

# <span id="page-27-2"></span><- Euro

Convertit une somme en Euros dans la devise associée à votre carte SIM.

#### Entrez la somme, puis appuyez sur OK .

Maintenez appuyé  $\bullet$  pour placer la virgule.

#### <span id="page-27-3"></span>Convertisseur Euros

<span id="page-27-8"></span><span id="page-27-5"></span>Disponible uniquement dans les pays de l'Union Monétaire Européenne.

## <span id="page-27-4"></span>Casse-briques

Casser un tas de briques à l'aide d'une balle et d'une raquette. Quand vous avez rÈussi, vous pouvez continuer en changeant de niveau.

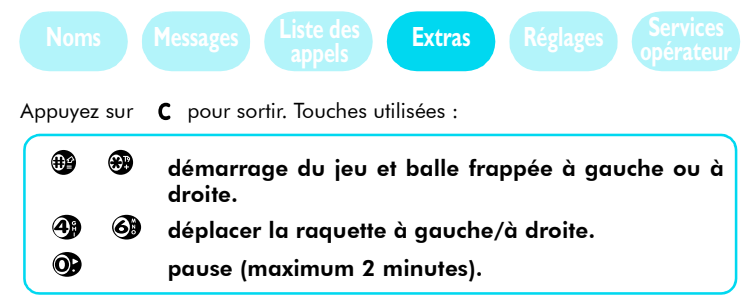

#### <span id="page-28-2"></span><span id="page-28-0"></span>Calculatrice

Effectue les calculs de base. Les chiffres sont entrés à l'aide du clavier. La précision est de deux décimales arrondies au chiffre supérieur.

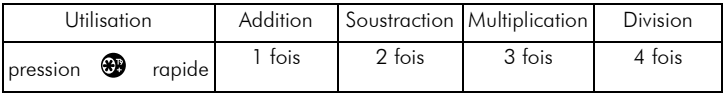

Appuyez sur <sup>49</sup> pour obtenir le résultat.

- Appuyez sur C pour effacer un chiffre.
- Maintenez appuyé <sup>1</sup> pour ajouter la virgule.
- <span id="page-28-3"></span>• Appuyez sur **MENU** pour revenir à l'écran de veille.

#### <span id="page-28-1"></span>Réveil

Règle les fonctions de réveil et active ou désactive la sonnerie. Le réveil sonne même si le téléphone est éteint.

- Appuyez sur ▲ / ▼ pour sélectionner **Activé**/ **Désactivé**. 2 Lorsque la sonnerie est **Activée réglez l'heure sur le** modèle "00:00". 3 Appuyez sur OK. 4 Appuyez sur  $\blacktriangle$  /  $\blacktriangledown$  pour sélectionner la fréquence :
	- une seule fois, chaque jour, chaque jour sauf le samedi et le dimanche.

• Appuyez sur n'importe quelle touche pour arrêter la sonnerie.

<span id="page-29-0"></span>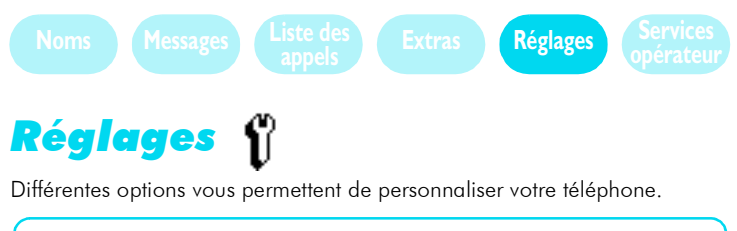

Appuyez sur -> **Réglages** -> SÈlectionnez une fonction sur le carrousel affiché à l'écran.

<span id="page-29-5"></span>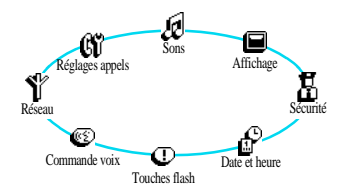

# <span id="page-29-1"></span>Sons

<span id="page-29-7"></span>Vous pouvez choisir différentes mélodies pour la sonnerie de votre téléphone.

#### <span id="page-29-2"></span>Volume sonnerie

Pour régler le volume de votre sonnerie.

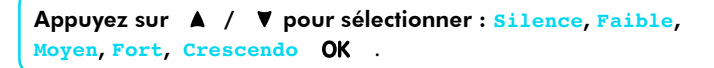

#### <span id="page-29-6"></span><span id="page-29-4"></span><span id="page-29-3"></span>Sonnerie

Choisissez le type de sonnerie parmi 20 mélodies dont celle que vous avez composée vous-même.

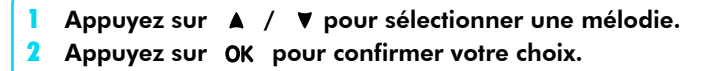

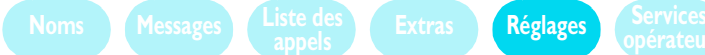

#### *Votre propre mÈlodie*

Composez votre mélodie personnelle en utilisant jusqu'à 50 notes, soit à partir d'un morceau que vous aimez ou en improvisant.

Appuyez sur A / **V** pour sélectionner Ma mélodie, puis appuyez sur OK .

Choisissez les notes avec les touches  $\mathbf{D}$  à  $\mathbf{B}$  . (Note par défaut : Si)

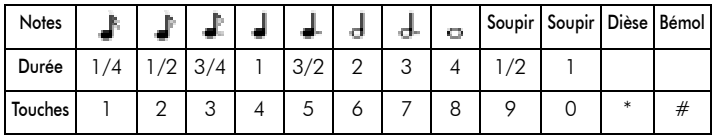

Appuyez sur A pour élever la note d'un demi-ton en plus. Appuyez sur  $\forall$  pour baisser la note d'un demi-ton en moins.

Exemple :

<span id="page-30-0"></span>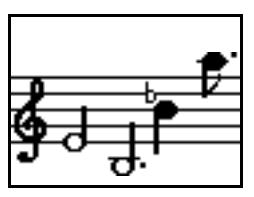

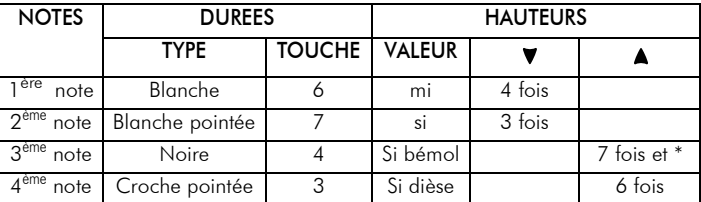

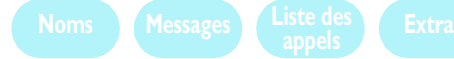

## **appels Extras Réglages Services**

### <span id="page-31-7"></span><span id="page-31-0"></span>Télécharger une mélodie

Vous pouvez personnaliser votre téléphone en téléchargeant de nouvelles sonneries à partir du site Internet de votre opérateur. Depuis votre ordinateur, vérifiez sur le site de votre Opérateur la disponibilité, les termes et conditions de ce service et suivez les instructions pour télécharger la mélodie que vous avez sélectionnée.

Vous pouvez l'enregistrer comme " Ma mélodie ". Ce service dépend du pays où vous êtes ; vous ne pouvez envoyer que des mélodies libres de droits.

<span id="page-31-9"></span>(et/ou connectez-vous sur le site Philips : www.pcc.philips.com).

# <span id="page-31-1"></span>Bips touches

<span id="page-31-11"></span>Appuyez sur ▲ / ▼ pour activer/désactiver le bip des touches.

<span id="page-31-12"></span>Même si les bips touches sont sur arrêt, les DTMF sont toujours actifs pendant les appels (voir [page 35](#page-37-3) Services réseau).

#### <span id="page-31-2"></span>Bip de nouveau message

Permet d'activer/désactiver un bip sonore à chaque fois que vous recevez un message.

#### <span id="page-31-3"></span>Vibreur

<span id="page-31-8"></span>Permet d'activer/désactiver la fonction vibreur à la réception d'un appel.

# <span id="page-31-4"></span>**Affichage**

<span id="page-31-13"></span>Permet de régler les options écran pour une lecture aisée.

#### <span id="page-31-5"></span>Zoom

<span id="page-31-10"></span>Active la fonction zoom pour agrandir la taille du texte à l'écran.

#### <span id="page-31-6"></span>Contraste

Vous pouvez choisir parmi 5 niveaux de contraste.

<span id="page-32-4"></span>

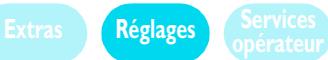

# <span id="page-32-6"></span><span id="page-32-0"></span>Sécurité

### <span id="page-32-1"></span>Noms publics

#### *Noms publics\**

Vous pouvez restreindre les appels aux numéros que vous avez saisis préalablement dans votre liste de noms publics.

- Appuyez sur A / **V** pour sélectionner <Nouveau> afin d'entrer un nouveau nom et un numéro OK (code PIN2 requis).
- 2 Appuyez sur A / ▼ pour sélectionner *Changer* ou **Supprimer** afin de modifier ou díeffacer un nom ou un numéro OK .

#### <span id="page-32-5"></span>L *REMARQUE :*

<span id="page-32-3"></span>*\* Selon abonnement.*

#### *Restriction díappels*

Permet de limiter les appels aux noms qui figurent dans la liste des noms publics. Vous devez entrer votre code PIN2.

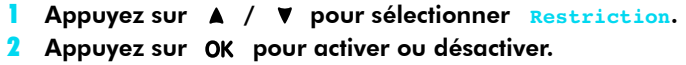

#### <span id="page-32-2"></span>Changement de codes

Pour changer vos codes PIN ou PIN2 et protéger l'accès à votre téléphone.

- Appuyez sur ▲ / ▼ pour sélectionner *Changer PIN* ou **Changer PIN2**.
- **2** Entrez l'ancien code PIN ou PIN2, puis appuyez sur  $OK$ .
- 3 Entrez le nouveau code PIN ou PIN2, puis appuyez sur OK.
- 4 Répétez le nouveau code PIN ou PIN2, puis appuyez sur OK.

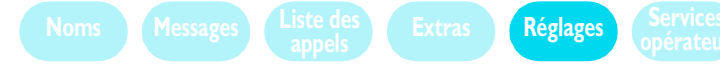

#### <span id="page-33-6"></span><span id="page-33-0"></span>Protection PIN

Quand le code PIN est activé, vous êtes invité à entrer votre code PIN après avoir allumé votre téléphone.

- Appuyez sur  $\triangle$  /  $\nabla$  pour sélectionner **Protection PIN**.
- Appuyez sur OK pour activer ou désactiver.

# <span id="page-33-5"></span><span id="page-33-1"></span>Date et heure

<span id="page-33-4"></span>Affiche la date et l'heure à l'écran.

#### <span id="page-33-2"></span>Affichage de l'heure

- Appuyez sur  $\blacktriangle$  /  $\nabla$  pour sélectionner l'affichage digital ou analogique.
- <span id="page-33-8"></span><span id="page-33-7"></span>Appuyez sur OK .

#### <span id="page-33-3"></span>Réglage de la date et de l'heure

- Appuyez sur les touches correspondantes pour entrer la date (exemple : 28/04/2001) et líheure (exemple: 08:04).
- Appuyez sur OK .

<span id="page-34-4"></span><span id="page-34-3"></span><span id="page-34-1"></span><span id="page-34-0"></span>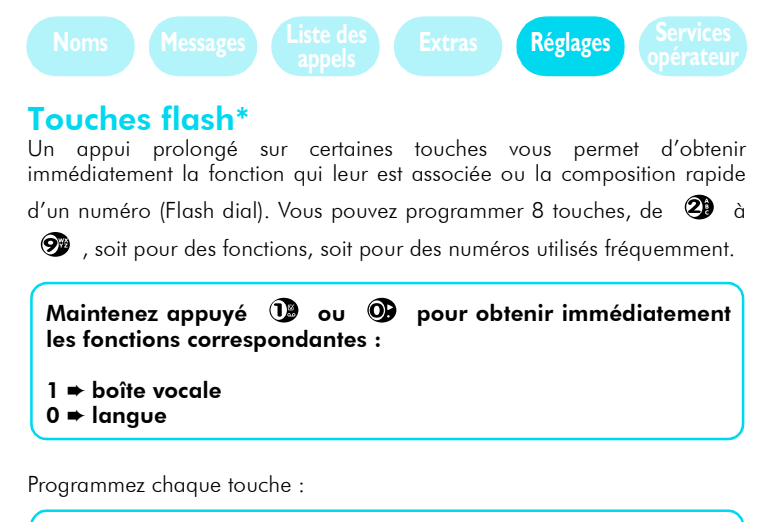

- <span id="page-34-5"></span><span id="page-34-2"></span>Sélectionnez une touche de  $2\theta$  à  $9\theta$  (1 et 0 sont des touches réservées).
- Sélectionnez une fonction parmi celles affichées à l'écran, puis appuyez sur OK.

#### L *REMARQUE :*

 $\mathcal{F}$ En fonction de votre abonnement et mises à part les touches  $\mathbf{Q}$  et  $\mathbf{Q}$ , *d'autres touches flash peuvent être préprogrammées et verrouillées, ce qui* empêche toute reprogrammation de votre part.

<span id="page-35-6"></span>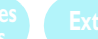

# <span id="page-35-5"></span><span id="page-35-3"></span><span id="page-35-0"></span>Commandes voix

Prononcez un mot (indicateur vocal) pour obtenir l'accès immédiat à une fonction. Toutes les fonctions qui peuvent être associées à une touche flash (voir plus haut) peuvent aussi être associées à un indicateur vocal.

Programmez commandes voix :

- Choisissez <Nouveau>, puis appuyez sur OK .
- 2 Sélectionnez une fonction parmi les options affichées à l'écran, puis appuyez sur OK.
- **3** Appuyez sur OK et lorsque vous lisez **Parlez maintenant** prononcez votre indicateur vocal.

Comment utiliser ces commandes vocales :

<span id="page-35-4"></span>Maintenez appuyé OK sur l'écran de veille, et prononcez votre indicateur vocal pour accéder directement à la fonction.

# <span id="page-35-1"></span>Réseau\*

A l'étranger, votre téléphone se connecte automatiquement sur l'un des réseaux qui disposent de la meilleure réception.

#### <span id="page-35-2"></span>Re-connexion

Si vous souhaitez choisir vous-même un réseau, sélectionnez re-connexion et votre téléphone vous proposera une liste des réseaux disponibles localement.

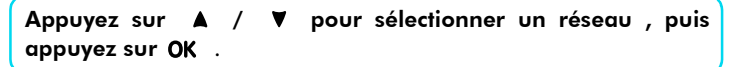

Lorsque vous allumerez à nouveau votre téléphone, il repassera en sélection automatique de réseau.

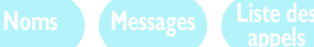

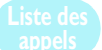

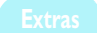

# <span id="page-36-0"></span>ParamÈtrages\*

<span id="page-36-4"></span>Vous pouvez décider de la façon dont vous allez gérer vos appels.

### <span id="page-36-1"></span>Renvoi d'appel\*

Vous pouvez renvoyer tous vos appels entrants (en permanence, si vous ne répondez pas, si vous êtes injoignable ou occupé) vers un autre poste.

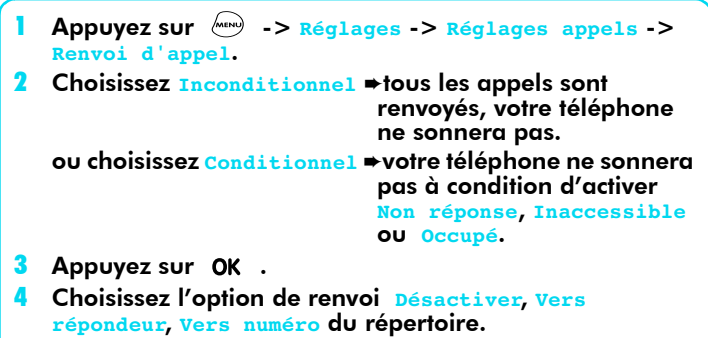

Pour désactiver les options de renvoi et recevoir à nouveau les appels :

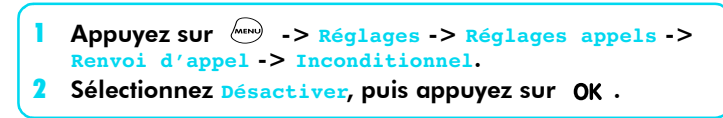

#### **Statut**

<span id="page-36-3"></span>Sélectionnez statut pour vérifier l'état de tous les renvois.

#### <span id="page-36-2"></span>Identification appelant\*

Vous pouvez choisir de faire connaître ou de masquer votre identité à vos correspondants.

#### L *NOTE:*

*\* Selon abonnement.*

# <span id="page-37-6"></span><span id="page-37-3"></span><span id="page-37-0"></span>Services des réseaux  $S^{\varphi}$

# <span id="page-37-1"></span>Fréquences vocales (DTMF)

Votre téléphone transmet des tonalités DTMF (Dual Tone Multiple Frequency) également appelées fréquences vocales. Elles permettent de mettre en oeuvre des services que vous joignez avec votre téléphone (répondeurs, ...).

Par exemple, pour consulter votre répondeur personnel, il vous faut procéder aux opÈrations suivantes :

<span id="page-37-4"></span>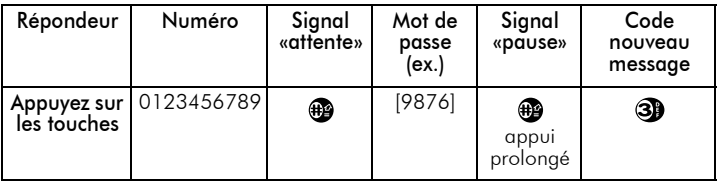

Votre Ècran affiche : 0123456789w9876p3

<span id="page-37-5"></span>Appuyez sur  $\mathbb Q$  pour numéroter.

# <span id="page-37-2"></span>Passer un second appel\*

Vous pouvez passer un second appel pendant une communication ou lorsqu'un appel est en attente. Vous pouvez aussi basculer de l'un à l'autre.

Composez le second numéro pendant un appel. Appuyez sur  $\mathbb Q$ .

Pour basculer d'un appel à l'autre :

- Appuyez sur OK.
- 2 SÈlectionnez **Basculer**.

Pour terminer un appel :

Appuyez sur @ pour raccrocher.

Pour terminer un appel en attente :

- Sélectionnez **Basculer.**
- <span id="page-38-6"></span>Appuyez sur  $\hat{z}$ .

## <span id="page-38-0"></span>Recomposition automatique du numéro\*

Quand vous composez un numéro et que votre correspondant est occupé, votre téléphone vous permet de recomposer le numéro automatiquement. Un bip sonore vous signale chaque renumérotation et un bip particulier vous indique que la communication est établie.

#### Appuyez sur  $\mathbb Q$  pour accepter l'appel.

• Appuyez sur n'importe quelle touche pour stopper la recomposition. Cette recomposition automatique est annulée dès que vous utilisez votre téléphone à d'autres fins.

#### <span id="page-38-5"></span><span id="page-38-1"></span>Appel en attente

Durant la communication, votre téléphone vous signale un autre appel en affichant le numéro de l'appelant, ou son nom s'il fait partie du répertoire.

# <span id="page-38-7"></span><span id="page-38-2"></span>Répondre à un second appel\*

Vous pouvez recevoir un autre appel quand vous êtes en communication. Votre téléphone émettra un bip sonore pendant le second appel et l'écran affichera «appel en attente».

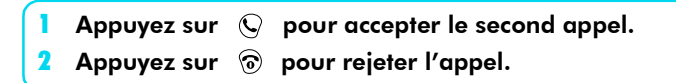

# <span id="page-38-4"></span><span id="page-38-3"></span>Appel de conférence\*

Vous pouvez appeler jusqu'à 5 personnes en même temps. Pour activer cet appel de conférence, vous pouvez effectuer les appels sortants consécutifs ou mettre en conférence des appels multiples déjà en cours.

# <span id="page-39-1"></span><span id="page-39-0"></span>Réponse limitée à 5 appels\*

Vous pouvez répondre jusqu'à 5 appels. Quand vous répondez, tous les autres appels sont mis en attente.

Appuyez sur  $\mathbb Q$  pour accepter un 3<sup>ème</sup>, 4<sup>ème</sup> et 5<sup>ème</sup> appel.

Pour basculer entre les appels :

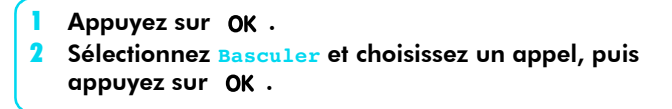

Avec 2 et jusqu'à 5 interlocuteurs en ligne :

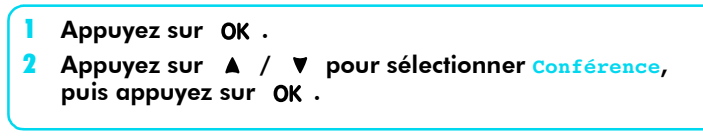

Pour couper une communication de la conférence :

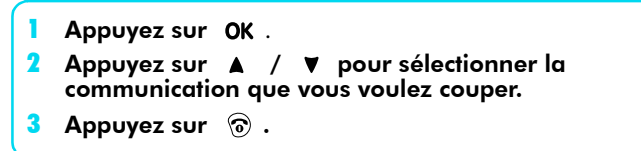

Pour terminer un appel de conférence :

Appuyez sur  $\circledcirc$  pour terminer l'appel.

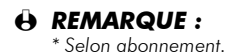

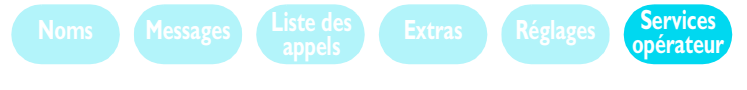

<span id="page-40-4"></span><span id="page-40-0"></span>Services de l'opérateur  $|\mathcal{F}|$ 

Certains services sont spécifiques aux opérateurs. Votre téléphone est en mesure de les proposer síils sont inclus dans votre abonnement.

Contactez votre opérateur réseau pour de plus amples informations sur les tarifs et leurs disponibilités.

En fonction de votre abonnement, vous pouvez accÈder aux menus suivants :

<span id="page-40-3"></span><span id="page-40-2"></span>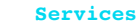

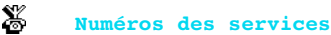

@

⇔

**WAP**

#### L *REMARQUE :*

<span id="page-40-5"></span>*Les services fournis sont susceptibles de nÈcessiter un appel ou l'envoi d'un message (message écrit) qui vous seront facturés.* 

# <span id="page-40-1"></span> $\boldsymbol{W}\boldsymbol{A}\boldsymbol{P}^*$  : (services internet dédiés aux mobiles)

Votre téléphone Azalis 268 propose des services basés sur le WAP (Wireless Application Protocol). Le navigateur internet intégré vous permet d'accéder à des services fournis par votre réseau tels que les informations, les sports, la météo, les horaires d'avions, etc.

*\* Disponible uniquement avec abonnement data/fax.*

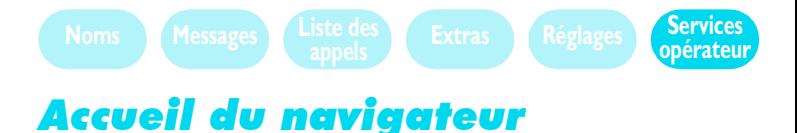

#### <span id="page-41-1"></span><span id="page-41-0"></span>Le menu  $\frac{1}{2}$  vous permet d'accéder aux services en ligne fournis par votre opérateur. Accueil

**Accueil**

Il y a 3 manières d'accéder à ces services :

- A partir de l'écran de veille, appuyez sur la touche  $\mathcal C$  . Le navigateur se connecte automatiquement aux services opérateur.
- 2 Dans le menu **WAP** sÈlectionnez **Accueil** en appuyant sur OK sur la touche "Compass".
- 3 A partir de l'écran de veille, prononcez le code vocal associé à la fonction **Accueil** (voir commandes voix [page 33](#page-35-3)).

Pendant la connexion à votre page d'accueil, une animation apparaît sur l'écran. L'illustration ci-dessous est un exemple de page d'accueil.

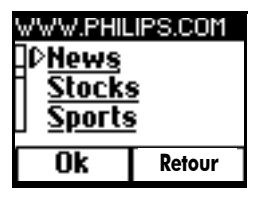

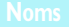

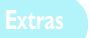

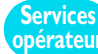

Les commandes suivantes vous permettent de naviguer sur les pages internet :

- Appuyez sur A ou ▼ pour naviguer sur les pages en ligne.
- 2 Appuyez sur OK pour sélectionner la rubrique choisie.
- 3 Appuyez sur  $\odot$  ou  $\circledcirc$  pour sélectionner la boîte d'options gauche ou droite affichée au bas de l'écran.
- Appuyez sur C pour revenir à la page précédente.
- 5 Appuyez longuement sur C pour quitter le service en ligne.

Pendant la navigation, appuyez sur (maximile pour accéder au menu spécial qui comporte les options ci-dessous :

- **· Recharger** : pour recharger la dernière page visualisée.
- **Marquer site** : pour ajouter l'adresse à la liste des Favoris (selon votre opÈrateur).
- **Sur Phone.com**\* affiche les informations concernant la version de votre navigateur et de copyright.
- **\* Avancé:** ce menu vous donne accès aux fonctions avancées:

Montrer URL : pour afficher l'URL de la dernière page.

Aller à URL : pour afficher le contenu correspondant à l'adresse URL saisie.

Redém. UP.browser : pour vider le contenu de votre mémoire cache et lancer une nouvelle session.

**· Quitter**: pour terminer la session internet et retourner à l'écran de veille.

<span id="page-43-6"></span><span id="page-43-0"></span>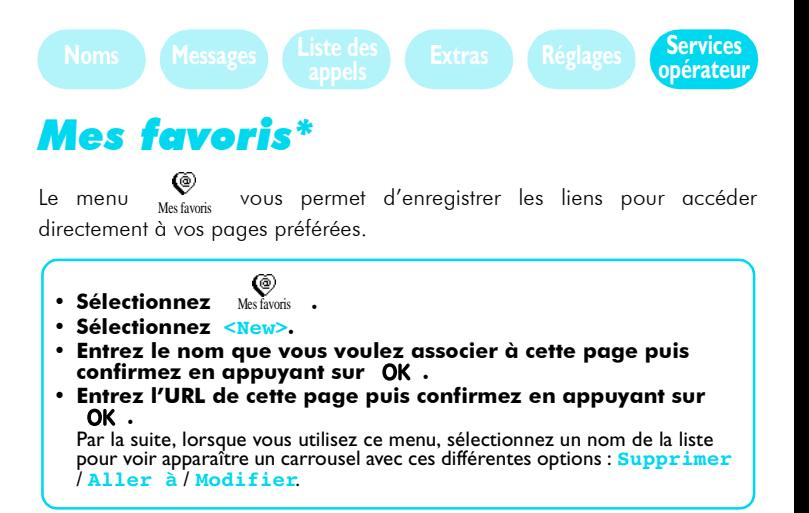

# <span id="page-43-4"></span><span id="page-43-1"></span>Dernière page\*

Le menu  $\mathbf{G}_{\text{Demère page}}$  vous permet d'accéder au contenu de la dernière page visualisÈe sans Ètablir de connexion.

# <span id="page-43-7"></span><span id="page-43-2"></span>**Réglages**

<span id="page-43-5"></span>vous permet de personnaliser la présentation des pages affichées sur votre téléphone. Le menu  $\mathbb{R}^3$ 

#### <span id="page-43-3"></span>Images

L'option  $\Box$  vous permet d'activer ou de désactiver le téléchargement des images. Certaines pages Internet comportent des images ; en désactivant cette fonction, vous accélérez la durée globale de chargement des pages que vous sélectionnez. Images

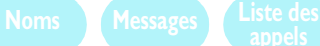

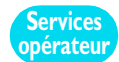

# <span id="page-44-3"></span><span id="page-44-0"></span>Icônes d'états

Les le vous permettent d'activer ou de désactiver l'affichage des titres et de gagner ainsi une ligne de texte supplémentaire sur votre écran.

# <span id="page-44-5"></span><span id="page-44-1"></span>ParamÈtrages\*

Votre téléphone est pré-configuré en usine pour l'accès aux services proposés. Vous n'avez pas besoin de modifier les réglages spécifiques d'accËs ‡ ces services.

<span id="page-44-4"></span>En fonction de votre abonnement, vous pouvez configurer les paramètres de connexion fournis par votre opérateur et décrits ci-dessous.

# <span id="page-44-2"></span>Numéro de téléphone\*

L'option  $\sum_{\text{Numérotel.}}$  vous permet d'entrer le numéro (réseau numérique ou analogique selon opérateur).

Ce numéro est nécessaire pour établir la connexion avec votre fournisseur d'accès internet (ISP).

- Sélectionnez **Numéro** tél..
- Appuyez sur A ou  $\nabla$  pour choisir Nb RNIS or Nb **Analogique**.
- Entrez le numéro fourni par votre opérateur et confirmez en appuyant sur OK.

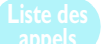

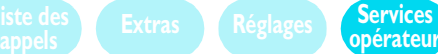

# <span id="page-45-8"></span><span id="page-45-0"></span>Procédure d'entrée (login)\*

L'option  $\Box$  vous permet d'enregistrer la procédure requise. Mémoriser en appuyant sur OK. Login

# <span id="page-45-5"></span><span id="page-45-1"></span>Mot de passe\*

L'option  $\mathbf{E}_{\text{Mot} \text{ e}}$  vous permet d'enregistrer votre mot de passe. Mémoriser en appuyant sur OK.

# <span id="page-45-7"></span><span id="page-45-2"></span>Passerelle\*

Le menu de vous permet d'entrer les adresses des fournisseurs d'accès Internet. Vous pouvez configurer chaque passerelle (1 et 2) avec une adresse fournisseur principale et une adresse de secours.

<span id="page-45-9"></span>Mémoriser en appuyant sur  $OK$ .

# <span id="page-45-3"></span>Sécurité

Le sous-menu **Port** vous permet d'entrer le numéro de port\* de chaque passerelle.

Pour une connexion sécurisée, le numéro de port est 9203.

Pour une connexion non sécurisée, le numéro de port est 9201.

*\* Selon abonnement.*

# <span id="page-45-6"></span><span id="page-45-4"></span>Page d'Accueil\*

L'option luiudi vous permet d'entrer l'URL de la page d'accueil. La page d'accueil est la première page qui s'affiche lorsque vous accédez au service Internet.

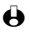

#### L *REMARQUE :*

*\* Ces fonctions dÈpendent de votre abonnement et/ou de votre opÈrateur.*

# <span id="page-46-0"></span>Glossaire

<span id="page-46-1"></span>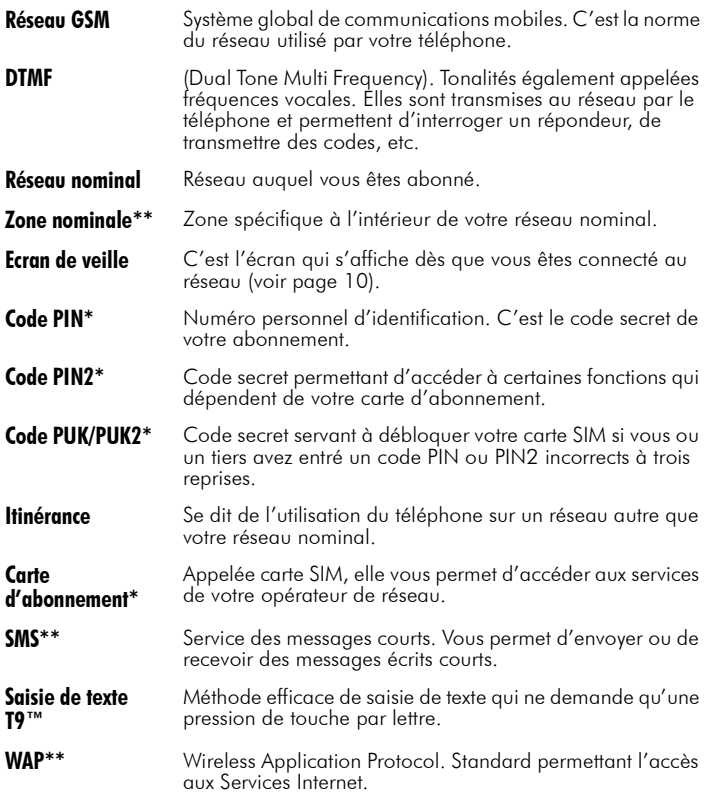

#### $\ddot{\Theta}$  REMARQUE :

*\* Fourni par líopÈrateur de services.*

*\*\* Selon abonnement.*

# <span id="page-47-0"></span>PrÈcautions

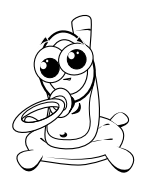

Votre téléphone cellulaire est sous votre responsabilité. Afin d'éviter tous accidents à vous-mêmes, à des tiers et pour ne pas endommager votre téléphone, suivez les consignes de sécurité et communiquez-les à ceux qui l'empruntent.

D'autre part, pour que votre téléphone ne soit pas utilisé par des personnes non-habilitées :

- Eloignez-le de la portée des enfants et conservez-le en lieu sûr.
- Evitez de noter votre code PIN. Essayez plutôt de le mémoriser.
- Eteignez votre téléphone s'il doit rester inutilisé pendant longtemps.
- Suivez le menu «Sécurité» pour changer le code PIN après achat et pour activer les options d'appels restreints.

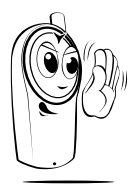

Votre téléphone est conforme aux lois et réglementations en vigueur. Toutefois, il peut causer des interférences avec d'autres appareils électroniques. En conséquence, suivez toutes les recommandations et la réglementation locales d'utilisation de votre téléphone cellulaire, aussi bien chez vous qu'à l'extérieur.

• La réglementation concernant l'usage des téléphones cellulaires en voiture ou dans les avions est particulièrement sévère.

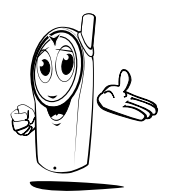

<span id="page-47-1"></span>Votre téléphone cellulaire est un émetteur-récepteur radio de faible puissance. Lorsqu'il est sous tension, il émet et reçoit des ondes radioélectriques qui véhiculent votre voix ou des signaux à un central relié au réseau téléphonique. Le réseau contrôle la puissance de transmission de votre téléphone.

Depuis peu, les risques sanitaires éventuels provoqués par les téléphones cellulaires soulèvent

une certaine inquiétude. L'état actuel de la recherche sur les technologies faisant appel aux émissions radioélectriques, notamment la technologie GSM, a été examinée et des normes de sécurité établies afin de garantir une protection devant líexposition aux Èmissions radioélectriques. Votre téléphone cellulaire est conforme à toutes les normes de sécurité, d'équipement radio et à la directive R&TTE 1999/5/CE.

Les émissions radioélectriques peuvent affecter le matériel électronique sensible ou mal protégé. Les interférences peuvent occasionner des accidents.

#### Eteignez toujours votre téléphone :

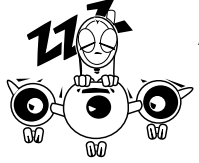

<span id="page-48-1"></span><span id="page-48-0"></span>Avant d'embarquer dans un *avion* ou avant de le ranger dans vos bagages.

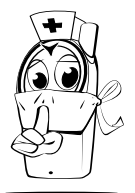

Dans les hôpitaux, les cliniques et tous autres centres de soins dans lesquels des équipements médicaux se trouveraient à proximité.

Si vous êtes porteur d'un stimulateur cardiaque ou d'un appareil pour malentendant ou si vous êtes à proximité immédiate de personnes qui sont équipées de ces appareils, vous devez :

- ï consulter votre mÈdecin et les fabricants de ces équipements pour connaître leur sensibilité aux interférences radioélectriques,
- · maintenir votre téléphone à une distance de sécurité de ces appareils (20 cm est généralement considéré comme la distance de sécurité mais il est préférable de vous le faire confirmer par le médecin ou le fabricant).

Eteignez toujours votre téléphone et ne retirez pas la batterie.

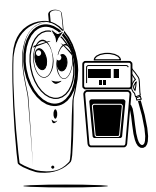

- · dans les zones réputées explosives (stations d'essence, zones où l'atmosphère est chargée en poussière ou poudres de métal).
- dans un véhicule transportant des particules inflammables (même à l'arrêt) ou un véhicule fonctionnant au GPL, s'assurer que ces véhicules sont en conformité avec la réglementation.
- · dans des zones où il est demandé de couper les appareils de transmission, telles que les carrières ou d'autres endroits où des explosions peuvent avoir lieu.

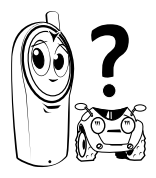

Vérifier auprès du constructeur que l'équipement électronique de votre voiture ne peut pas être affecté par l'énergie radioélectrique.

Pour améliorer les performances de votre téléphone, réduire l'émission d'énergie radioélectrique, la consommation de la batterie et pour une utilisation en toute sécurité, vous devez :

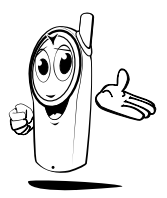

- Utiliser le téléphone dans une position normale (sauf en cas d'usage en mains libres), placer l'antenne au-dessus de votre épaule et l'écouteur proche de l'oreille.
- Eviter de toucher l'antenne pendant une communication.
- N'exposez pas votre téléphone à des températures ÈlevÈes.
- · Manipulez le téléphone avec soin. La garantie internationale ne s'appliquera pas dans les cas de mauvaise utilisation de votre téléphone.
- Ne l'immergez pas dans un liquide ; si votre téléphone est humide, Èteignez-le, retirez la batterie et laissez sÈcher l'ensemble 24 heures avant réutilisation.
- Pour nettoyer le téléphone, essuyez-le avec un chiffon doux.
- Envoyer et recevoir des appels consomme la même quantité d'énergie. Néanmoins, votre téléphone mobile consomme moins d'énergie en mode veille lorsqu'il reste au même endroit. Lorsque vous le déplacez, votre téléphone consomme de l'énergie pour transmettre au réseau les informations concernant sa localisation. Régler l'éclairage pour une durée plus brève, et éviter toute navigation inutile dans les menus permettra également d'économiser l'énergie de la batterie et vous donnera un temps de conversation plus long et une autonomie de veille plus grande.

Informations inscrites sur la batterie :

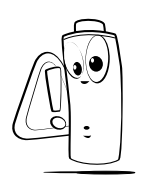

- Votre téléphone est alimenté par une batterie rechargeable.
- N'utilisez que le chargeur spécifié.
- Ne jetez pas la batterie au feu.
- $\bullet$  Ne déformez pas et n'ouvrez pas la batterie.
- Vérifiez que des objets métalliques (clés dans les poches) ne court-circuitent pas les contacts de la batterie.
- Ne l'exposez pas à une chaleur excessive (>60°C ou 140°F) ni à un environnement humide ou caustique.

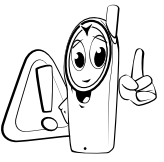

- Utilisez exclusivement des accessoires Philips. Tout autre accessoire peut endommager votre téléphone et ne plus vous donner droit à la garantie Philips.
- <span id="page-50-0"></span>N'utilisez pas le téléphone si l'antenne est endommagée. Le contact avec une antenne endommagée peut occasionner des brûlures légères. Faites remplacer immédiatement l'antenne par un spécialiste et assurezvous que la pièce est de marque Philips.

N'utilisez pas votre téléphone en conduisant ; votre attention pourrait être diminuée et le risque d'accident augmenté. Les recommandations cidessous sont importantes :

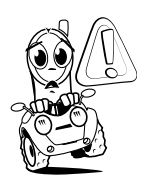

- <span id="page-50-1"></span> $\bullet$  Concentrez votre attention sur la conduite et arrêtez-vous si vous souhaitez téléphoner.
- Respectez la réglementation locale dans les pays où vous conduisez et utilisez votre téléphone.
- Si vous souhaitez téléphoner de votre véhicule, faîtes installer un kit mains-libres prévu à cet effet qui vous facilitera la conduite.
- <span id="page-50-2"></span>• Vérifiez que le téléphone et le kit ne bloquent pas le fonctionnement des airbags et autres Èquipements de sécurité de votre véhicule.
- Dans certains pays, l'utilisation d'un système d'alarme qui actionne les phares ou le klaxon pour signaler un appel téléphonique est interdit sur la voie publique. Consultez la réglementation locale.

# <span id="page-51-0"></span>Précautions environnementales

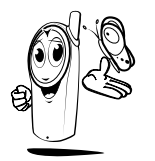

N'oubliez pas de respecter la réglementation locale en matière de destruction des emballages, des batteries et téléphones usagés, et informez-vous des possibilités de recyclage de ces matériaux.

Philips a apposé une signalétique standard sur la batterie et les emballages des équipements dans le but d'optimiser le recyclage de ces matÈriaux.

Batterie :

 $\bm{\mathsf{X}}$  Une corbeille barrée signifie que la batterie ne doit pas être jetée avec les autres déchets domestiques.

Emballage:

- Les flèches en forme de boucle (mobius) signalent que líemballage est recyclable.
- $\mathsf I$  Le point vert signifie qu'une contribution financière a été versée au profit de l'association nationale de récupération et de recyclage des emballages (Eco emballage en FRANCE).
- $\blacktriangle$  Les flèches qui se suivent servent à identifier les matériaux en plastique et indiquent que les emballages plastiques sont recyclables.

# <span id="page-52-3"></span><span id="page-52-1"></span><span id="page-52-0"></span>**Dépannage**

<span id="page-52-2"></span>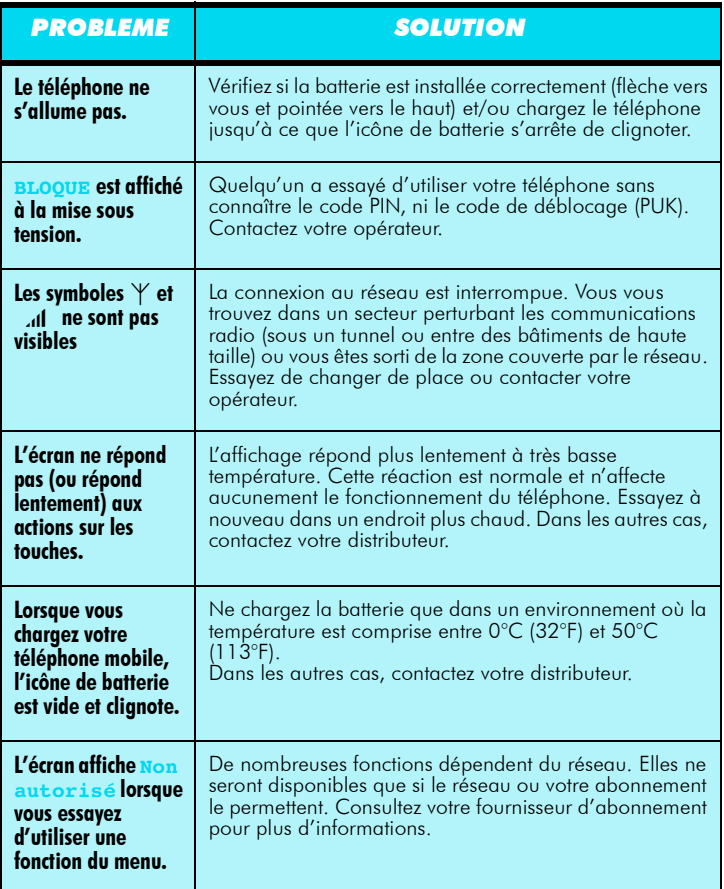

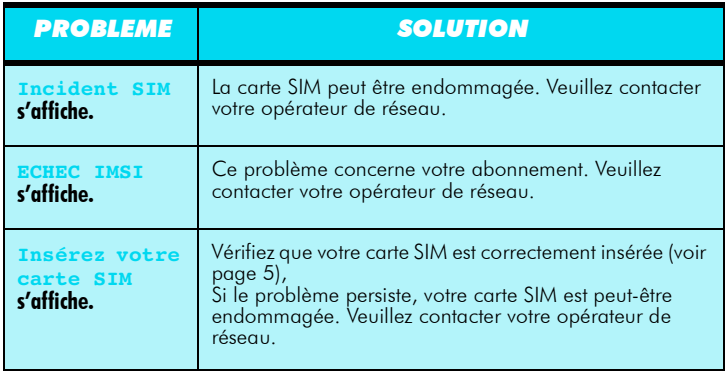

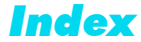

### <span id="page-54-0"></span>A

abonnement réseau 33 [accessoires 60](#page-60-1) [accueil 39](#page-41-1) [affichage 29](#page-31-8) [affichage heure 31](#page-33-4) [alarme batterie faible 9,](#page-11-1) [50](#page-52-2) [antenne 8](#page-10-1) appel d'urgence 13 appel de conférence 36 [appel en attente 36](#page-38-5) [appel perdu 23](#page-25-1) [appel SOS 13](#page-15-5)

#### B

[batterie 6,](#page-8-4) [7](#page-9-1) [bips touches 28,](#page-30-0) [29](#page-31-9) [boÓtes vocales 22](#page-24-8)

## C

[calculatrice 26](#page-28-2) caractère de pause 35 caractères 14 [carrousel 16](#page-18-2) [carte díabonnement 4](#page-6-3) [casse-briques 25](#page-27-5) [code PIN 4](#page-6-4) [code PUK 4](#page-6-5) [commandes voix 33](#page-35-5) [composition vocale 11](#page-13-1) compteurs d'appels 24 conduite véhicule 48

[contraste 29](#page-31-10) contrôle volume écouteur 8, [12](#page-14-1) [convertisseur euros 25](#page-27-6)

[date et heure 31](#page-33-5) déclaration de conformité 55 dépannage 50 dernière page 41 [DTMF 29,](#page-31-11) [44](#page-46-1)

#### E

[Ècran 9](#page-11-2) écran de veille 10 effacement entrées répertoire 19 [effacement message 21](#page-23-3) entrée caractères 13 entrée texte T9<sup>™</sup> 14

#### F

[FDN 30](#page-32-3)

#### G

[garantie 60](#page-60-2)

#### I

icônes d'états 42 [identification appelant 34](#page-36-3) [images 41](#page-43-5) [indicateur vocal 33](#page-35-6) info en fin d'appel 25 [insertion carte SIM 5](#page-7-2)

J

[jeu 25](#page-27-8)

### L

[langue 32](#page-34-2) [lire message 21](#page-23-4) [lire vos messages 21](#page-23-5) [liste des appels 23](#page-25-2) lois et réglementations locales 48

#### M

[majuscules 14](#page-16-2) marche/arrêt 10 matériel médical 46 menu d'options spécifiques 24 [menus principaux 16](#page-18-3) [mes favoris 41](#page-43-6) messages [cellule diffusion 22](#page-24-9) [centre 20](#page-22-1) [lire 21](#page-23-6) mémorisation 20 [renvoi 21](#page-23-7) réponse 21 [signature 22](#page-24-10) [standard 20](#page-22-3) [minuscules 14](#page-16-3) [modifier le code PIN 30](#page-32-4) modifier une entrée du répertoire 18 [mot de passe 43](#page-45-5)

#### N

[noms publics 30](#page-32-1) numéro de téléphone 42 numéro personnel 17

[numÈros des services 38](#page-40-2) [numÈrotation internationale 11](#page-13-2)

#### P

page d'Accueil 43 paramétrages 42 [passer un appel 11](#page-13-3) [passer un second appel 35](#page-37-5) [passerelle 43](#page-45-7) procédure d'entrée (login) 43 [protection PIN 31](#page-33-6)

#### R

[recomposition automatique 36](#page-38-6) refaire le dernier numéro 11 réalage date 31 réglage heure 31 réglages 41 renuméroter à partir de la liste des appels 11 renvoi d'appel 34 répertoire [ajouter un code vocal 19](#page-21-4) ajouter une entrée 19 [envoi message de 18](#page-20-4) [liste des appels 23](#page-25-3) répondre aux appels 8, [12,](#page-14-2) [36,](#page-38-7) [37](#page-39-1) réponse à message 21 restriction d'appels 30 réveil 9, [26](#page-28-3)

#### S

[saisie de texte 13](#page-15-7) sécurité 30, [43,](#page-45-9) [45](#page-47-1) sécurité émissions électriques 46 [services 38](#page-40-3) services du réseau 35 services opérateur 38 [signature 22](#page-24-11) [silence sonnerie 27](#page-29-5) [SIM carte 4](#page-6-6) [SMS 9,](#page-11-4) [20](#page-22-4) [sonnerie 27](#page-29-6) système d'alarme 48

#### T

tableau des caractères 14 tonalité nouveau message 29 [touche C 8](#page-10-4) [touches flash 32](#page-34-3) [fonctions 32](#page-34-4) [programmation 32](#page-34-5)

#### V

[verrouillage clavier 8,](#page-10-5) [9](#page-11-5) [volume sonnerie 27](#page-29-7)

#### W

[wap 38](#page-40-5)

#### Z

[zoom 29](#page-31-13)

# <span id="page-57-0"></span>Déclaration de conformité\*

#### Nous, Philips Consumer Communications

sis **Route d'Angers** 72081 Le Mans Cédex 9 **FRANCE** 

déclarons sous notre responsabilité exclusive que le produit :

#### <span id="page-57-1"></span>TCD 268 Cellular Mobile Radio GSM 900/GSM 1800 TAC: 449686

objet de cette dÈclaration, est conforme aux normes de rÈglementation technique générale

#### CTRís 19/20 et CTRís 31/32

Nous déclarons par les présents que les principaux essais radio ont été effectués et que le produit sus-nommé est conforme aux exigences de la directive 1999/5/EC.

La procédure de déclaration de conformité à laquelle il est fait référence dans l'article 10(5) et qui est détaillée dans l'annexe V de la directive 1999/5/EC a été effectuée en collaboration avec l'organisme ci-dessous :

#### BABT, Claremont House, 34 Molesey Road, Walton-on-Thames, KT12 4RQ, UK

Numéro d'identification : 0168

La documentation technique concernant l'équipement ci-dessus est disponible chez :

> Philips Consumer Communications Route d'Angers 72081 Le Mans Cédex 9 FRANCE

Le Mans, le 30 Novembre 2000 **Kéfi Ben Ali** 

Directeur Général Qualité

*<sup>\*</sup> Ceci est la traduction de la DÈclaration de ConformitÈ rÈdigÈe en langue anglaise. Vous pouvez vous procurer une copie de la version originale en faisant parvenir votre demande ‡ l'adresse indiquÈe ci-dessus.*

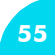

# NOTES:

# NOTES:

# <span id="page-60-1"></span><span id="page-60-0"></span>Philips Authentic Accessories

*When Performance Counts ...*  Les accessoires "Philips Authentic" ont été conçus pour optimiser les qualités de votre téléphone Philips.

#### Câble allume-cigares 12-24V

Votre téléphone est utilisable pendant le temps de charge. Se connecte à pratiquement toutes les prises de véhicule.

#### Chargeur rapide de voyage 90-240V

Vous permet de recharger votre batterie à partir de toutes les prises secteur. Suffisamment petit pour être transporté dans un sac ou une mallette. Charge la batterie entre 75 et 120 minutes.

#### Kit Voiture Mains-Libres

Facile à utiliser, ce système mains-libres assure une excellente qualité audio, tout en rechargeant votre téléphone.

<mark>REMARQUE</mark> : Dans certains pays, téléphoner en conduisant est interdit par la loi. Pour une installation plus<br>efficace et plus sûre, nous vous demandons de faire installer votre Kit Auto Mains Libres par un technicien<br>spéc

#### Kit Mains-Libres «piéton»

Vous utilisez votre téléphone en toutes circonstances grâce à cette solution très pratique. Vous pouvez converser en mains libres chez vous, au bureau et lorsque vous vous déplacez.

#### Kit Mains-Libres «Piéton» Professionnel

**12NC-4311 25604 561** Un bouton spÈcial, placÈ sur le microphone, permet de prendre líappel sans avoir Mêmes caractéristiques que le Kit Mains-Libres «Piéton» ci-dessus. recours au téléphone par une simple pression. En mode veille, un appui prolongé active la composition vocale.

#### Etui de transport avec clip ceinture

Protège votre téléphone des rayures et des chocs. Clip avec verrouillage pour plus de sécurité et de facilité de transport.

<span id="page-60-2"></span>Pour optimiser les performances de votre téléphone et pour ne pas vous exposer à une annulation de la garantie, préférez les accessoires Philips conçus spécialement pour être utilisés avec votre téléphone. La société<br>Philips ne sera pas tenue responsable des dommages dus à l'utilisation d'accessoires autres que Philips ave votre téléphone.

Réclamez les accessoires préconisés par Philips lorsque vous achetez votre téléphone mobile.